# Настройка доставки

Доведение до рабочего состояния аккаунта amazon seller central. Настройка политики и правил. Настройка возврата товаров.

#### Ваша информация и политика (необязательно)

Используйте эту страницу, чтобы добавить пользовательский контент о своем бизнесе и политике на веб - сайте Amazon.

#### Выберите страницу для редактирования

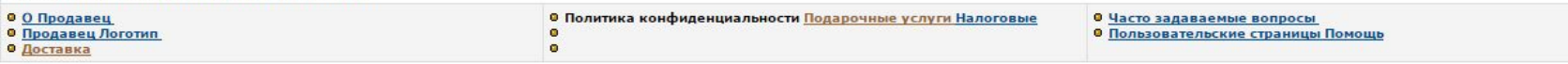

#### Политика конфиденциальности

Пожалуйста, объясните свою политику конфиденциальности для получения информации о клиенте, что акции веб - сайта Amazon с вами. Ваша политика появится ниже веб - сайта политика конфиденциальности Amazon. Пожалуйста, обратитесь к разделу относительно использования информации о клиентах в договоре участия с веб - сайта Amazon при разработке вашего заявления о конфиденциальности. Не оставлять заявление о конфиденциальности, которое в нарушение политики веб - сайта Amazon. Подробнее

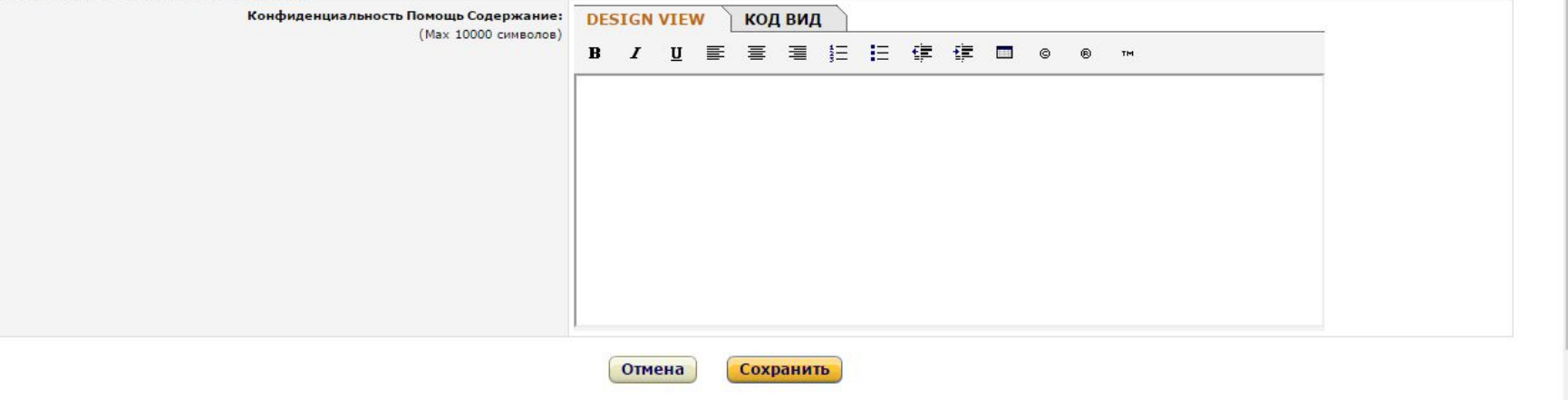

## Политика конфиденциальности!

И как ее настроить?

#### Для того что бы настроить политику конфиденциальности нужно:

#### Первое - нажать настройки или же Settings

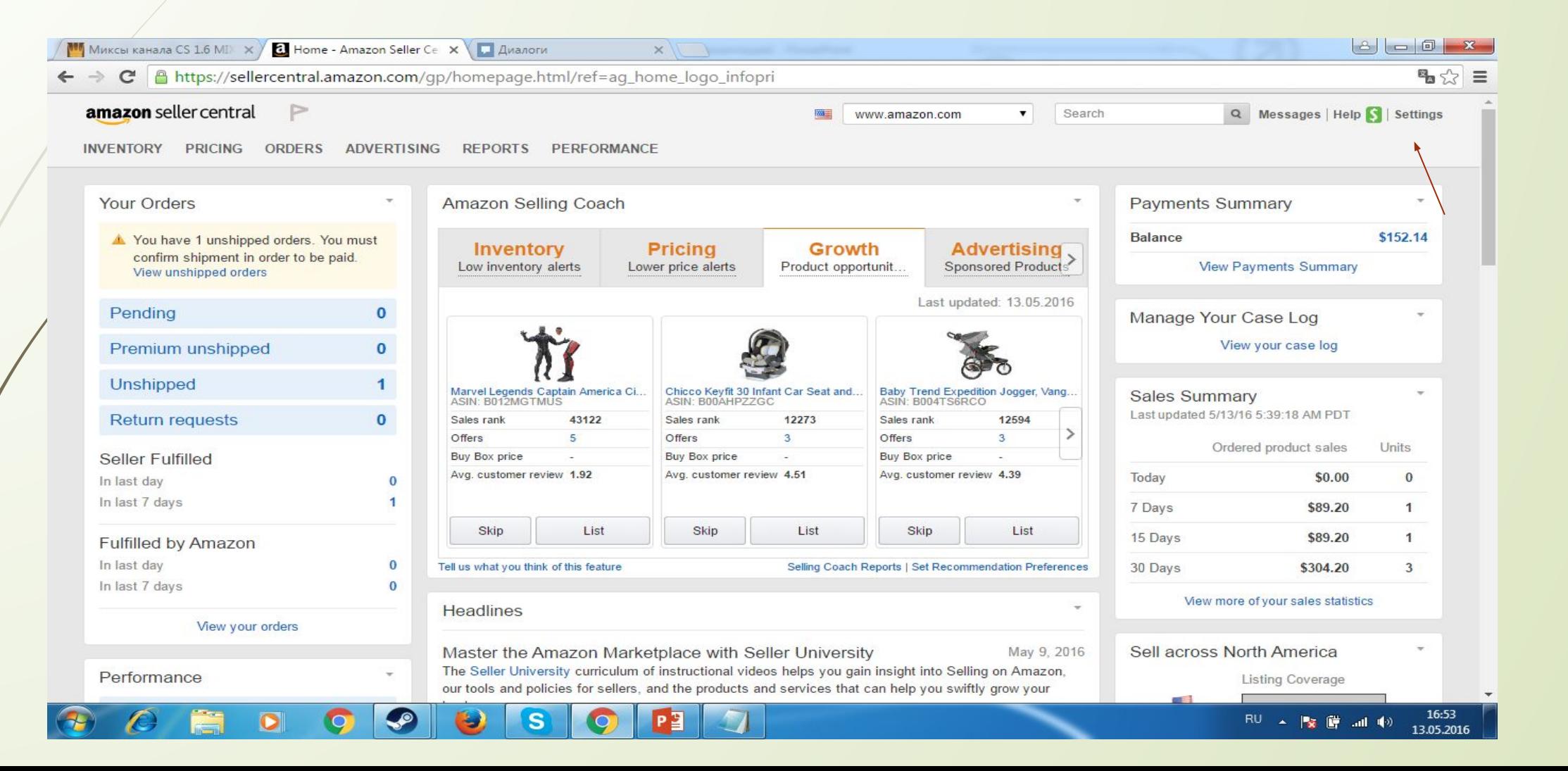

#### Затем нужно выбрать пункт **Your Information & Policies**

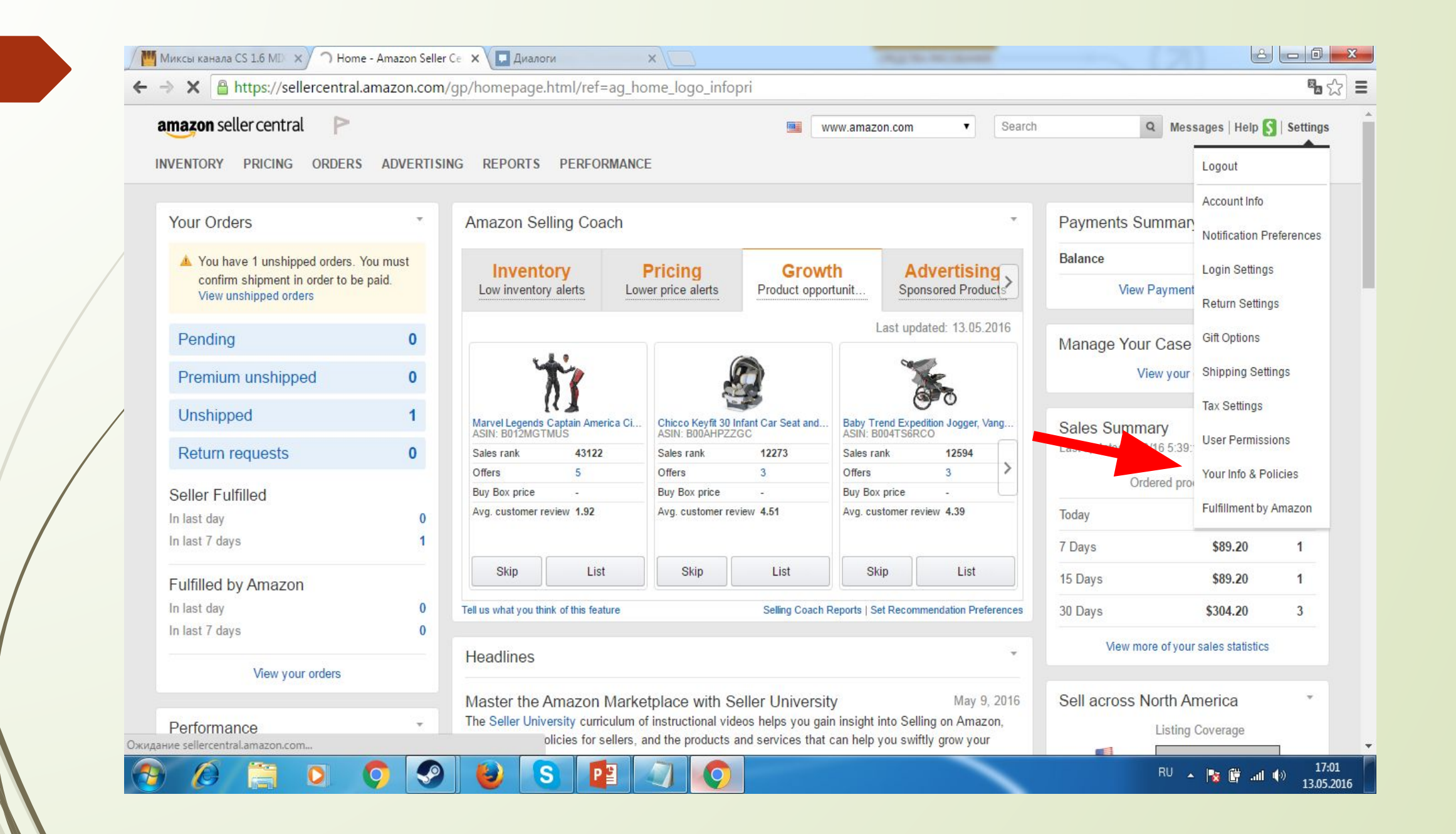

#### Затем нужно нажать **Privacy Policy**

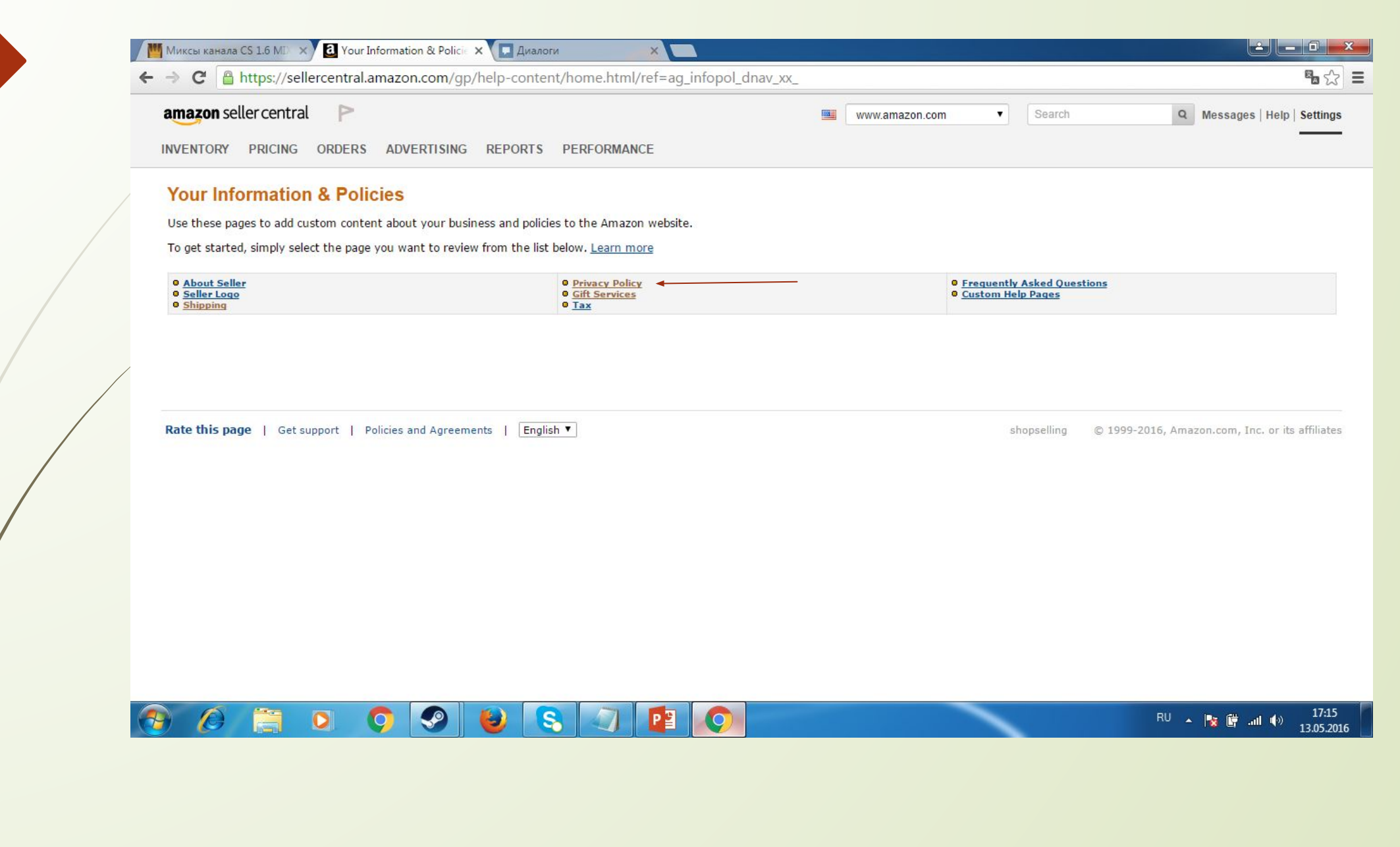

### В нижнем появившемся окне нужно прописать свою политику!

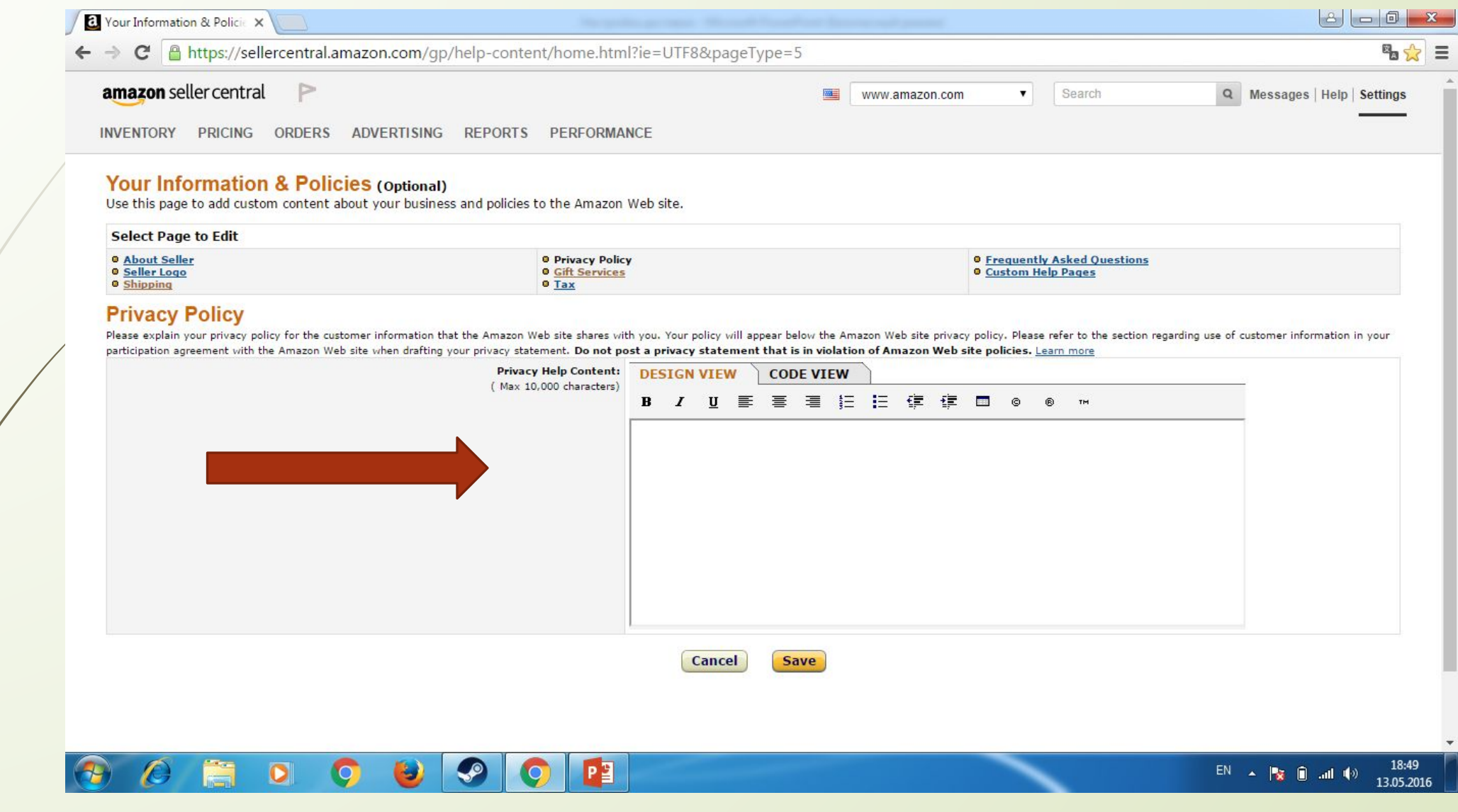

Я приведу пример, как нужно оформить вашу политику конфиденциальности, и зачем это нужно …

Во первых, это нужно для того, что бы ваш клиент не боялся покупать какие то товары. Многие большие фирмы не приобретают большие заказы только потому , что боятся, что о них кто то узнает, либо же информация о их компании или о лицах, которые приобретают данный товар будет известно третьим лицам. Поэтому, чтобы ваш клиент чувствовал себя уверенно в том, что о его заказах ни кто не узнает, нужно прописать политику конфиденциальности !

## И так пример:

 $\bullet$ 

Q

B,

 $\clubsuit$ 

 $\left( \frac{1}{2} \right)$ 

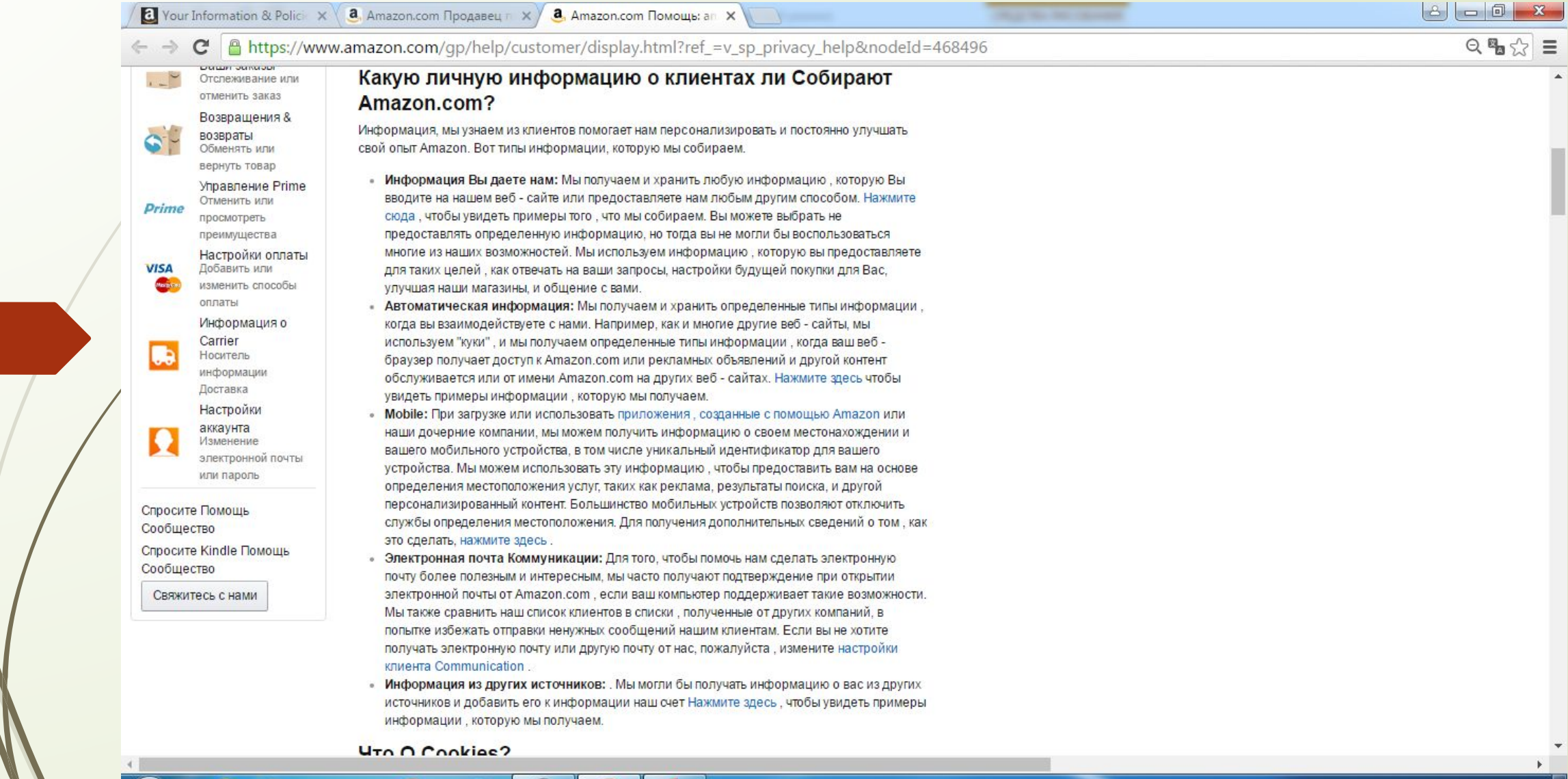

 $P<sub>2</sub>$ 

9

ethttps://www.amazon.com/gp/help/customer/display.html?ref\_=v\_sp\_privacy\_help&nodeId=468496

#### **4TO O Cookies?**

- Cookies являются уникальные идентификаторы , которые мы передаем на устройство для того, чтобы наши системы распознавать устройство и предоставлять функции, такие как 1-Сlick покупки, Рекомендовано для Вас, персонализированных рекламы на других веб сайтах (например, Amazon Associates с содержанием обслуживается Amazon. ком и веб сайтов с помощью Checkout платежной службы Amazon), и хранение товаров в вашей корзине между визитами.
- « Помощь функция в большинстве браузеров расскажет вам, как предотвратить ваш браузер от приема новых куки, как иметь браузер уведомляет вас, когда вы получаете новое печенье, или, как отключить куки в целом. Кроме того, вы можете отключить или удалить подобные данные, используемые браузером дополнений, таких как Flash-куки, путем изменения этого дополнения в настройки или посетив веб-сайт его производителя. Потому что куки позволяют воспользоваться некоторыми из существенных особенностей Amazon.com, мы рекомендуем оставить их включении. Например, если вы будете блокировать или иным образом отклонить наши куки, вы не сможете добавлять элементы в корзину, перейти к оформлению заказа, или использовать любые продукты и услуги, которые требуют регистрации в Amazon.com.

#### Есть ли Share Amazon.com получаемую информацию?

Информация о наших клиентах является важной частью нашего бизнеса, и мы не находимся в бизнесе продажи его другим. Мы разделяем информацию о клиенте только, как описано ниже, и с дочерними компаниями Amazon.com, Inc. контролирует, которые либо являются предметом настоящего Уведомления о конфиденциальности или следовать практике, по крайней мере в качестве защитных, как те, которые описаны в данном заявлении о конфиденциальности.

- Аффилированные Компании Мы не контролируем: Мы тесно работаем с дочерними предприятиями. В некоторых случаях, таких как продавцы Marketplace, эти предприятия работают магазины на Amazon.com или продавать предложения к вам на Amazon.com. В других случаях, мы работаем магазинов, предоставлять услуги или продавать продукт линии совместно с этими предприятиями. Нажмите здесь для некоторых примеров кобрендовых и совместных предложений. Вы можете сказать, когда третья сторона участвует в Ваших сделках, и мы разделяем информацию о клиенте , связанные с тем сделкам с третьими лицами.
- Сторонние поставщики услуг: Мы пользуемся услугами других компаний и частных лиц для выполнения функций от нашего имени. Примеры включают в себя выполнение заказов, доставка посылок, отправка почты и электронной почты, удаление повторяющейся информации из списков клиентов, анализ данных, обеспечение маркетинговой поддержки

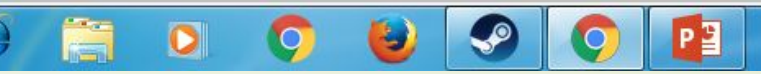

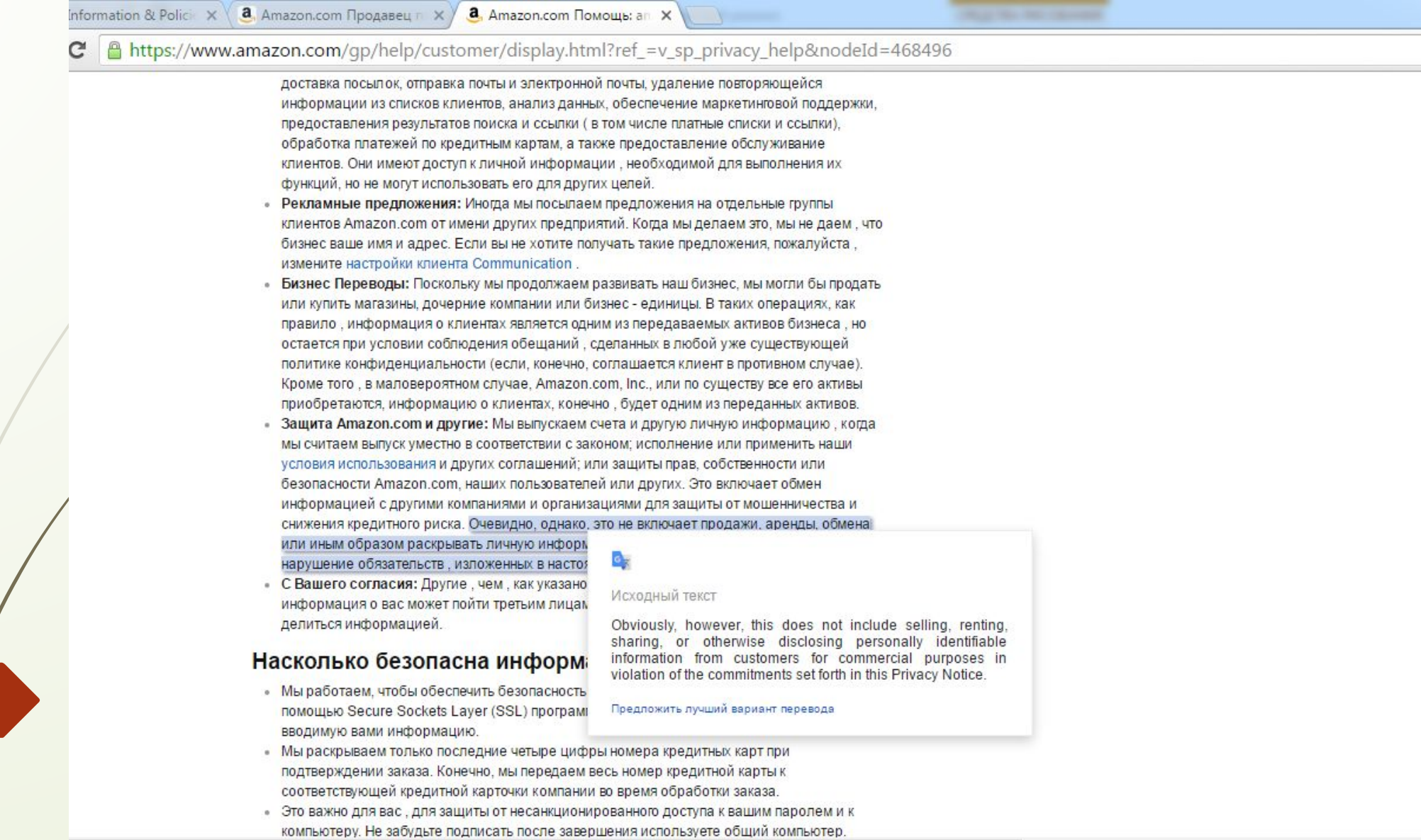

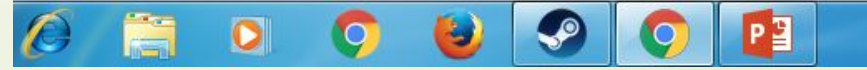

 $\bigcircled{\scriptstyle\mathsf{R}}$ 

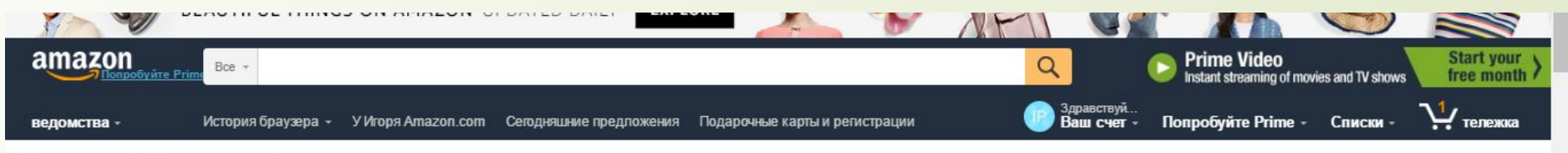

#### Помощь & Customer Service

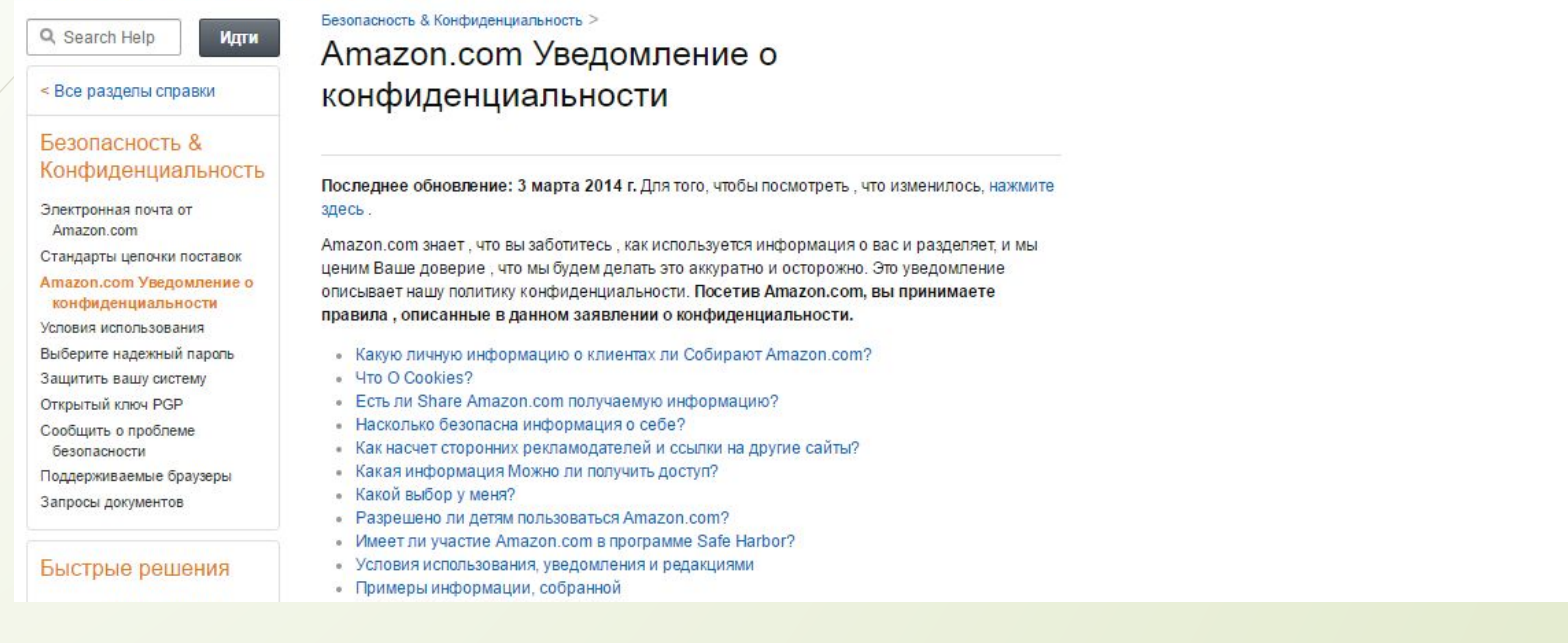

### И так, это всего лишь малая часть информации.

Ссылка на конфиденциальность будет указана чуть ниже и прикреплена в домашнем задании

**https://www.amazon.com/gp/help/customer/display.html?ref\_=v\_sp\_privacy\_help&nodeId=468496**

И так, наша задача скопировать и вставить весь этот материал в нашу политику конфиденциальности

И тогда, мы раз и навсегда оградим себя от лишних вопросов и боязни наших потенциальных клиентов, и тем самым увеличим наши продажи !

## Далее нам нужно настроить доставку. Расскажу для чего это нужно…

Настройка доставки нужна для того, чтобы наш покупатель четко знал куда и как отправляется или же может отправляться наш товар, а так же за какую цену и какие условия.

Нам это нужно для того, чтобы оградить себя от лишних проблем,

Таких как, покупки товара с премиум доставкой, так как мы ее не сможем доставить в срок.

Доставкой в Россию, потому что в большинстве случаев другие сервисы не отправляют товар в нашу страну, или же доставка будет очень большая и это принесет нам убыток .

Дальше, мы должны будем указать то, что мы не отправляем в почтовые ящики и в армию .

Так как большинство сервисов этого не делают и отправить такой товар будет крайне проблемно .

## И так давайте приступим

#### Для начала нам нужно открыть настройки или же settings

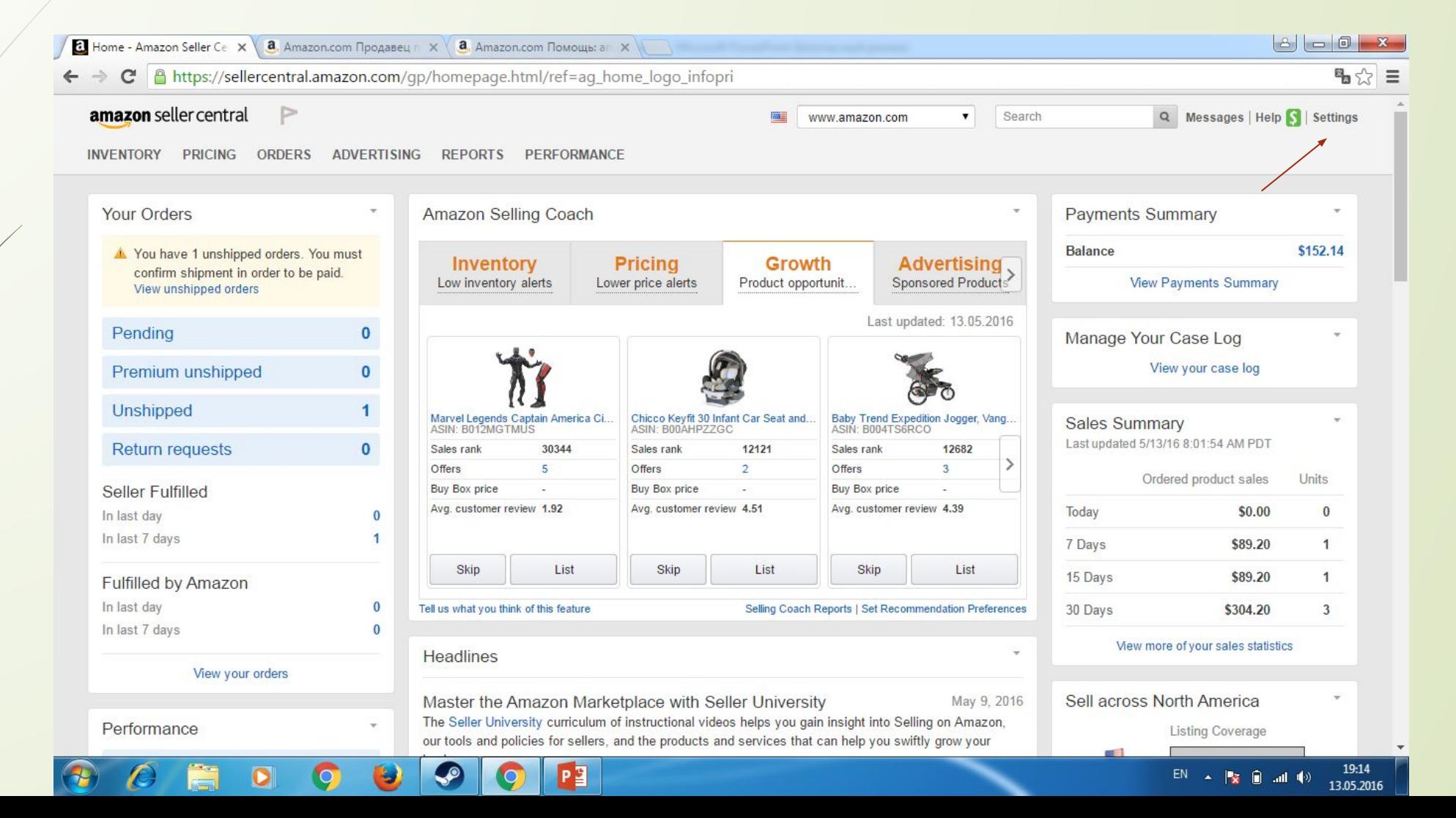

## Затем Your information & Policies

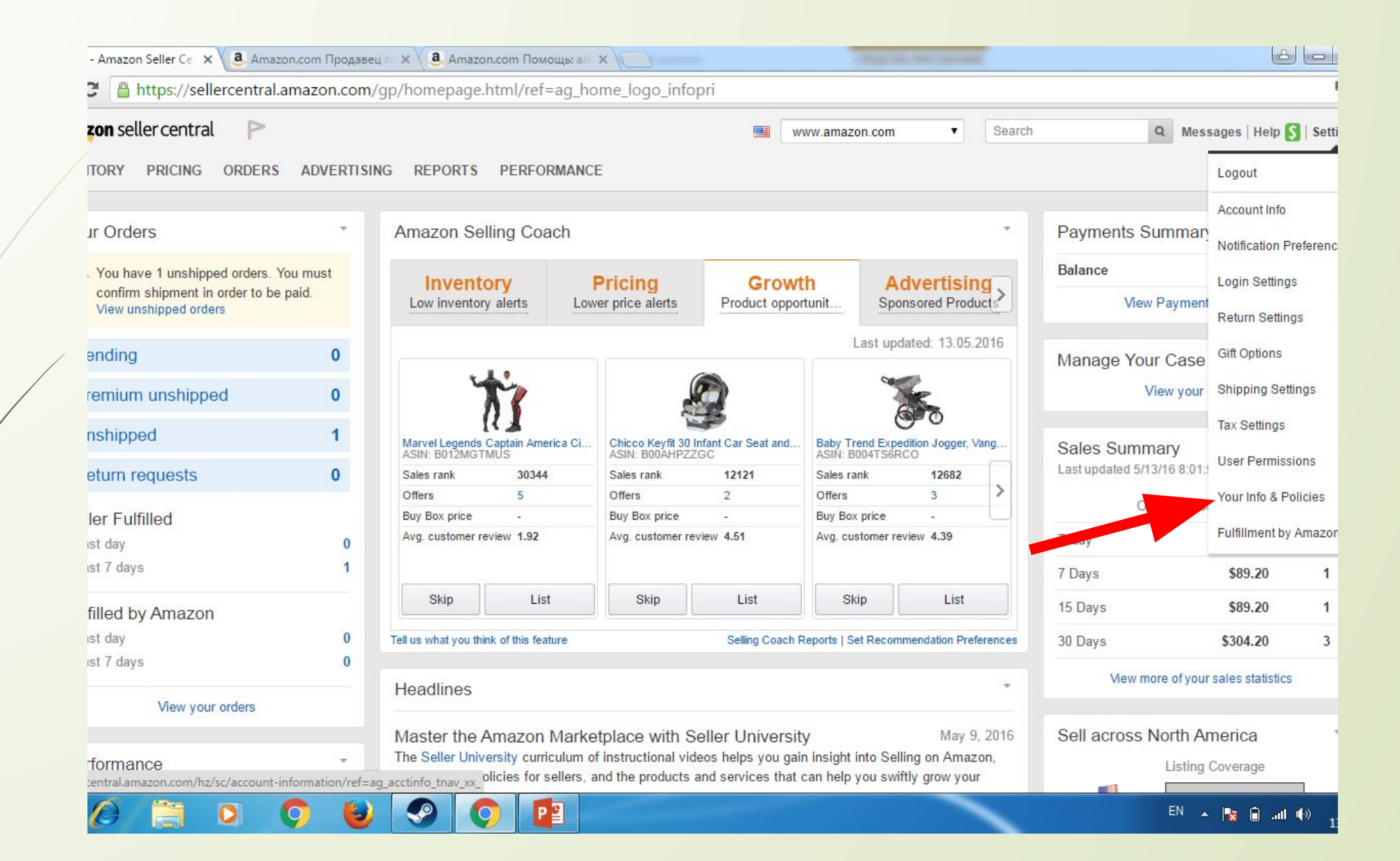

## **3aTem Shipping**

INVENTORY PRICING ORDERS ADVERTISING REPORTS PERFORMANCE

#### **Your Information & Policies**

Use these pages to add custom content about your business and policies to the Amazon website.

To get started, simply select the page you want to review from the list below. Learn more

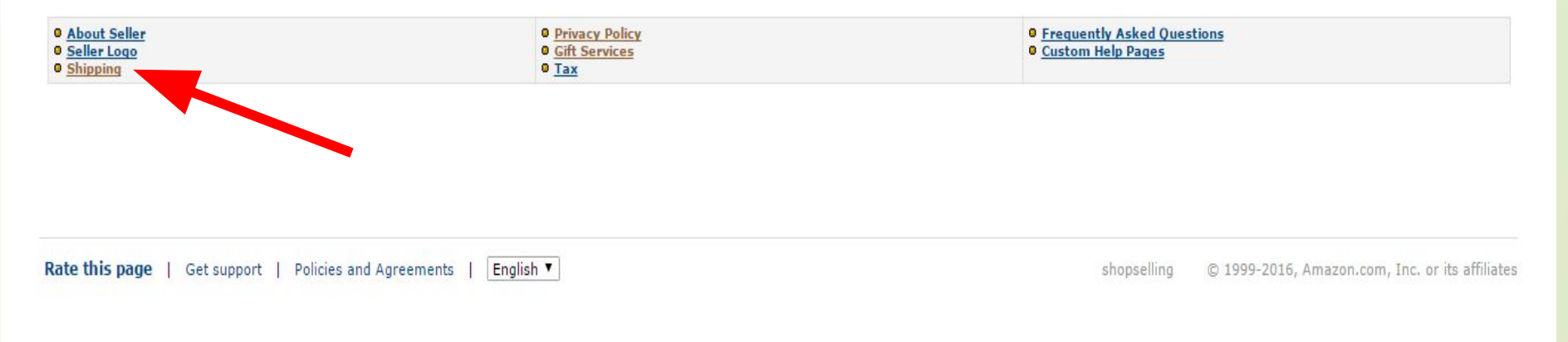

**March Committee** 

**State of** 

 $\sim$ 

#### **Your Information & Policies (Optional)**

Use this page to add custom content about your business and policies to the Amazon Web site.

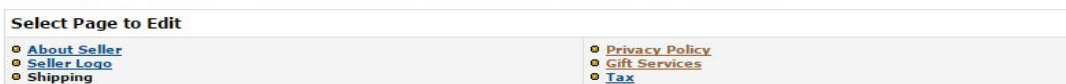

 $\overline{\text{o}}$  Tax

<sup>o</sup> Frequently Asked Questions **O** Custom Help Pages

#### **Shipping**

We've provided two sections for communicating your shipping information. In the first, Shipping Policies Help Content, please detail your general shipping policies, including when you ship merchandise and the carriers you might want to indicate that you always ship the business day following the receipt of an order. You also might want to indicate that you only ship UPS and cannot accommodate orders to post office boxes or APO/FPO addresses

In the second section, Shipping Rates Help Content, please carefully describe your shipping rates. Be sure to include information about the regions (e.g., continental U.S., Alaska and Hawaii, U.S. protectorates, internatio shipping speeds (e.g., standard and expedited) you support, and the shipping rates for each of the regions and speeds. Additionally, please note any product-line-specific exceptions to your rates, if applicable. Learn more

Note: The best way to avoid disappointed buyers is to set expectations and meet them. Clearly let buyers know how often orders are processed, how frequently you ship, the carriers you use, and how to contact you with shipp Buyers will be disappointed if their item arrives late or the item is damaged; this can lead to negative feedback, refunds, or A-to-z Guarantee claims, all of which may have negative consequences to your account.

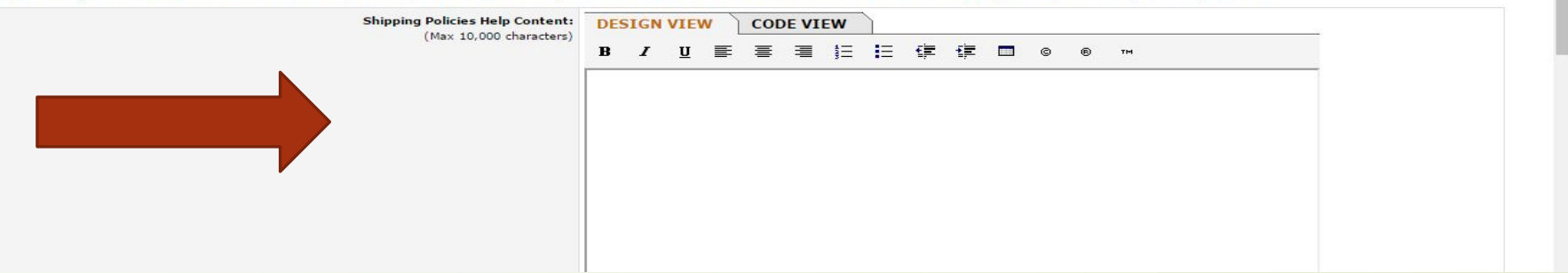

#### В появившимся окне нужно прописать политику доставки.

Вопросы на которые нужно ответить в вашей политике .

1 вопрос: Куда и в какие страны вы доставляете ваш товар а в какие нет, нужно подробно разъяснить .

2 вопрос: Какое время вы будете тратить на доставку и отправку .

3 вопрос: Как вы будете осуществлять доставку «Пример, мы отправляем Транспортными службами и тд.

4 вопрос: В каких случаях вы не доставляете заказ "Пример, мы не доставляем наш товар в почтовые ящики и тд

5 вопрос: Вы должны убедить вашего клиента в том что их товар дойдет в целости и сохранности .

Когда вы дадите ответ на все эти вопросы это и будет ваша политика доставки товара,

Тем самым вы увеличите спрос на свой товар так как ве люди хотят что бы их товар потерялся в дороге

И пришел в целости и сохранности .

А исходя из этого вы увеличите продажи и соответственно доход .

## Настройка доставки.

Настройка доставки нужна для того, чтобы не получилась так,

Что ваш клиент заказал товар с быстрой доставкой, а вы не можете предоставить эту услугу.

Ȁем самым последует отказ, а это минус в вашу репутацию .

## И так давайте начнем.

Для того что бы настроить доставку вам нужно перейти на главную.

### Нажать Settings

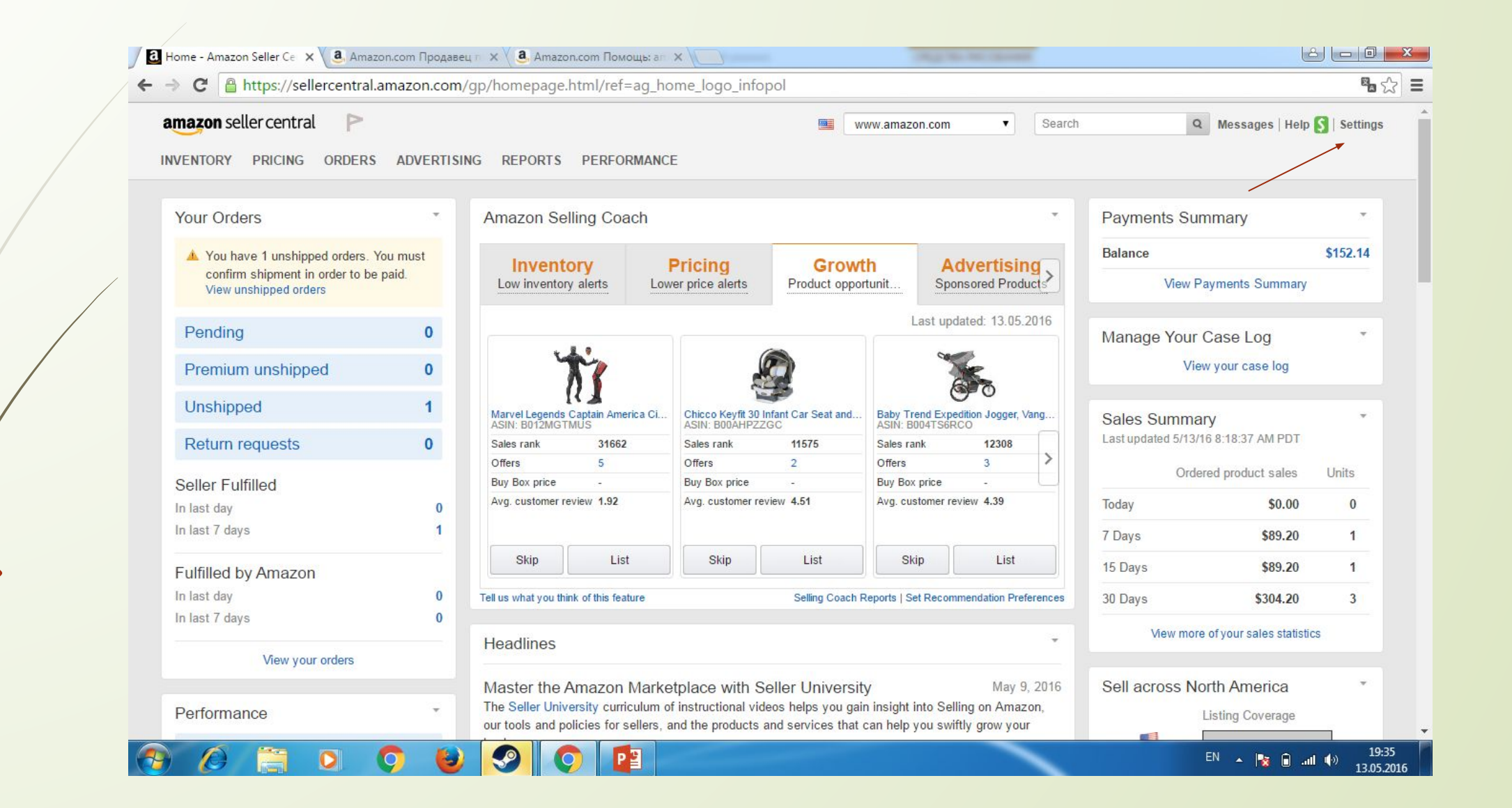

## Затем **Shipping Settings**

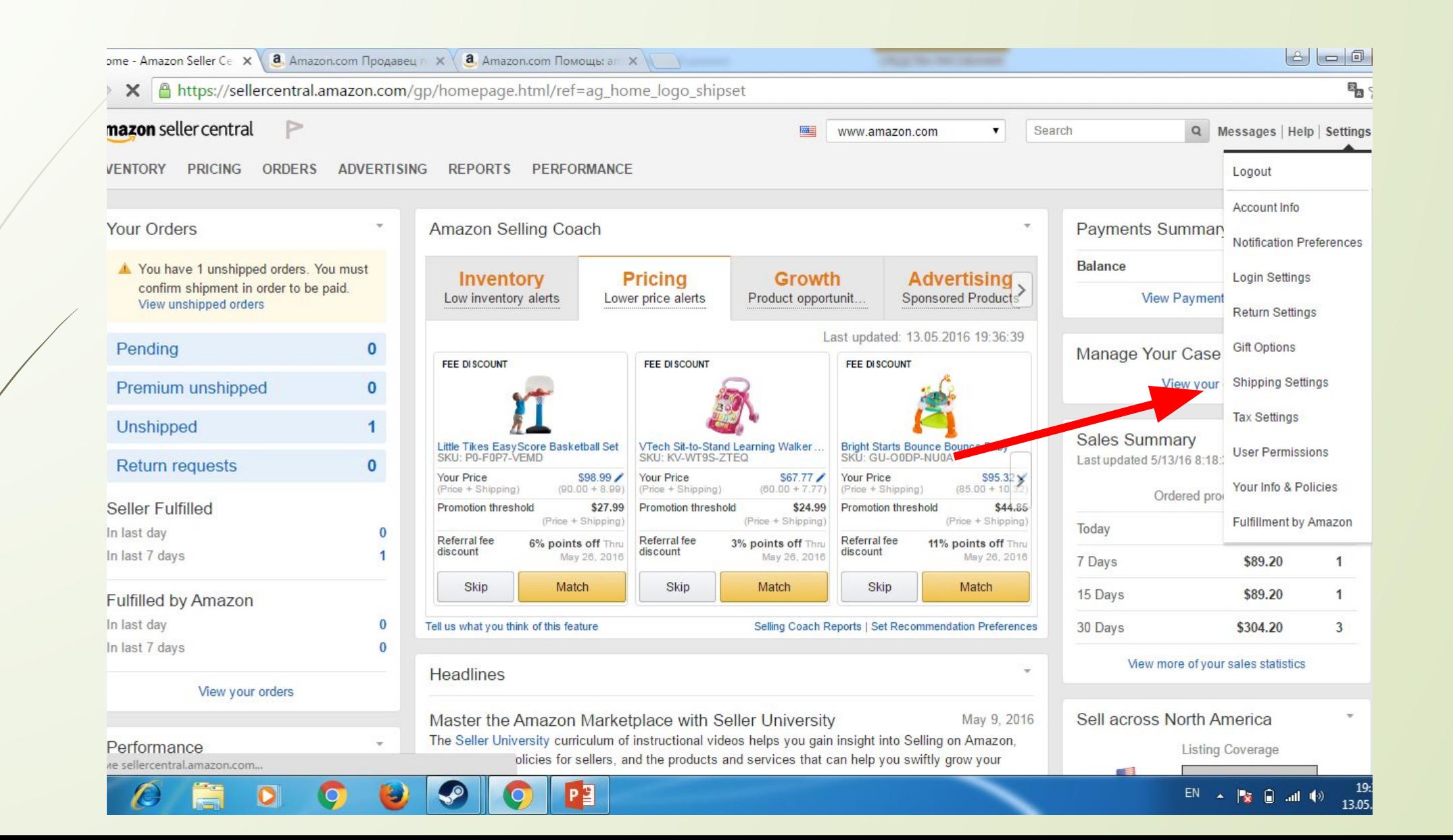

## На вкладке **Your Per Item/Weight Based Model**

### Нажать кнопку Edit

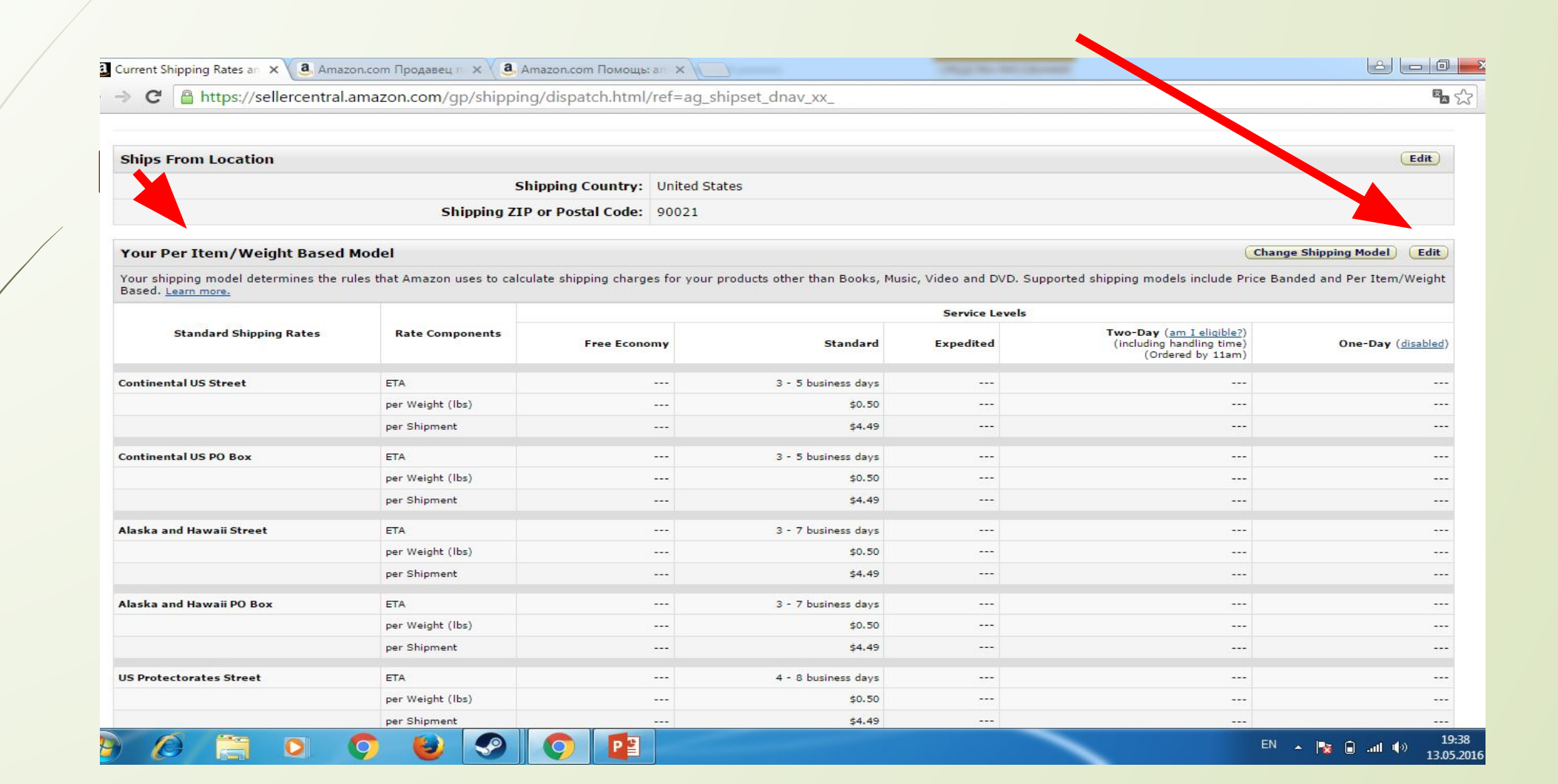

A Home | Logout

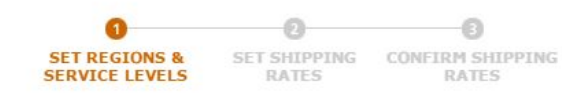

#### Select the Regions and Service Levels You Support Check marks indicate the Regions and Service Levels You Support. Learn more.

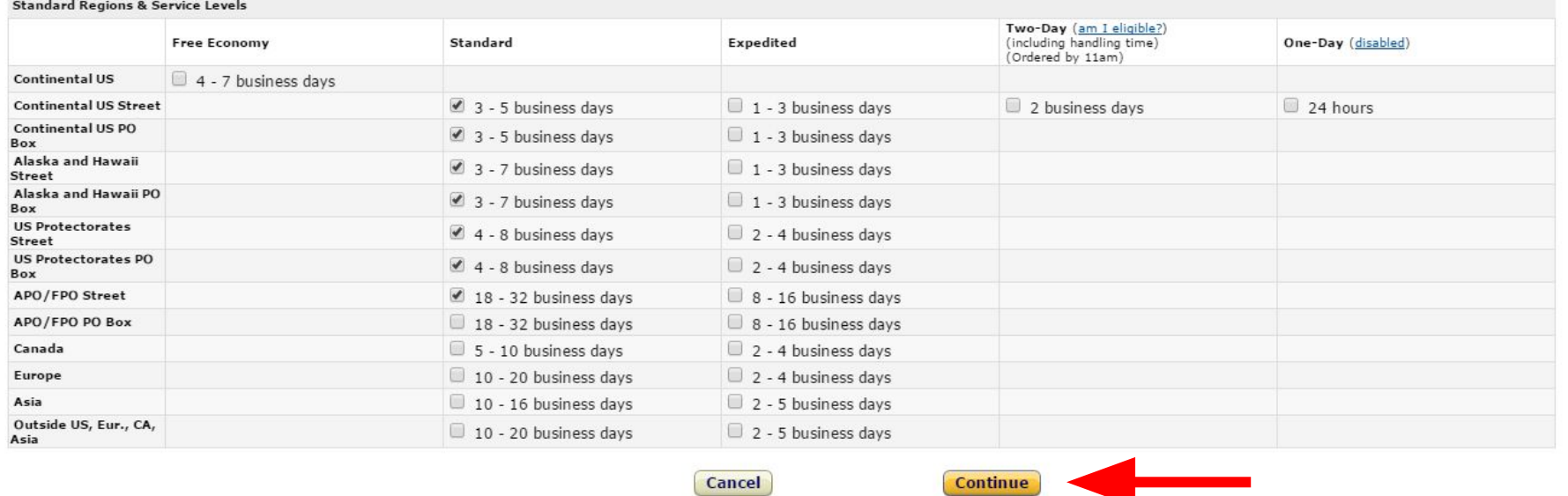

Затем выставить галочки так, как на этом изображении

И нажать продолжить или же **Continue** 

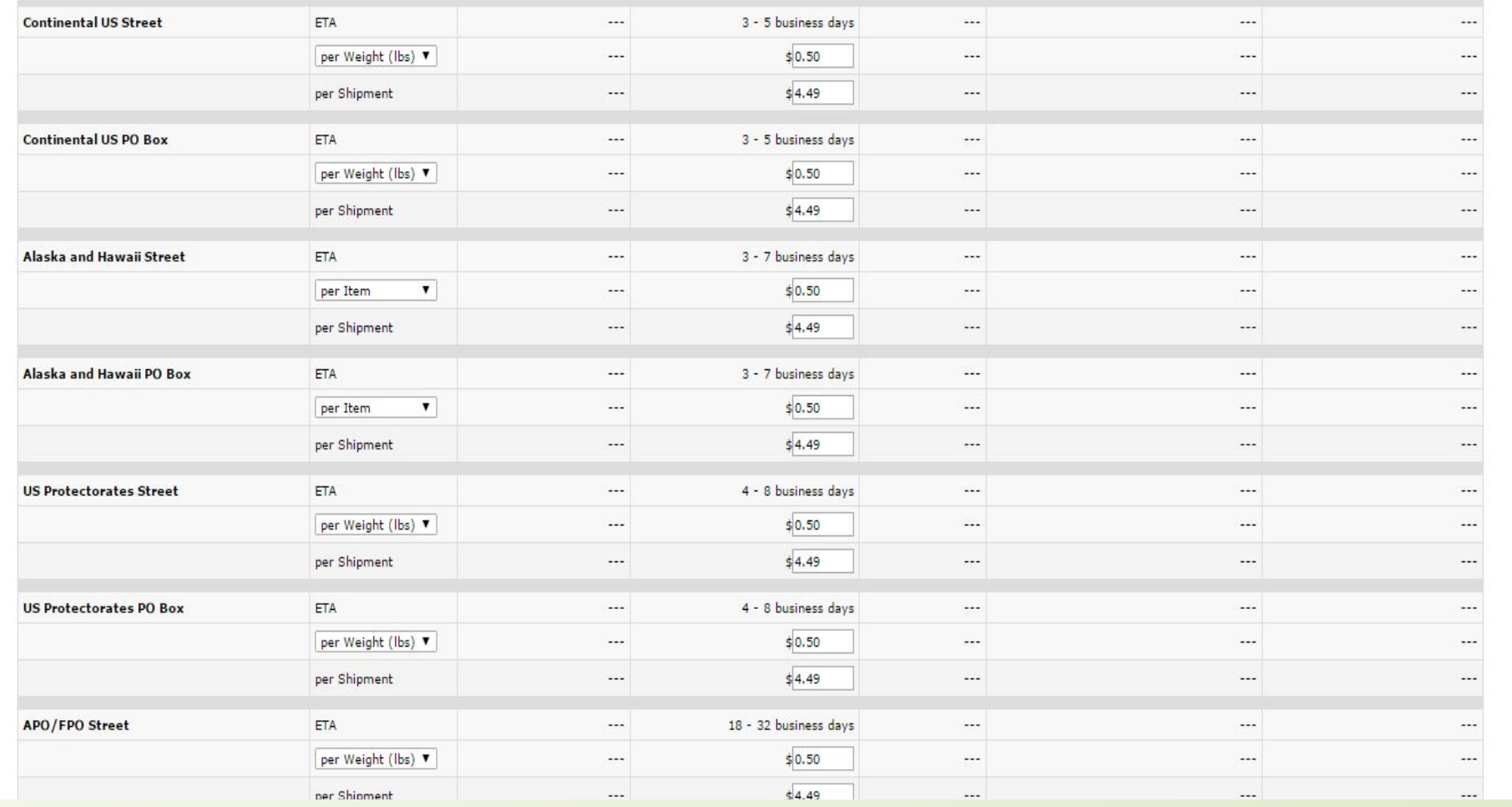

## Дальше нужно выставить все по такому принципу.

И нажать продолжить

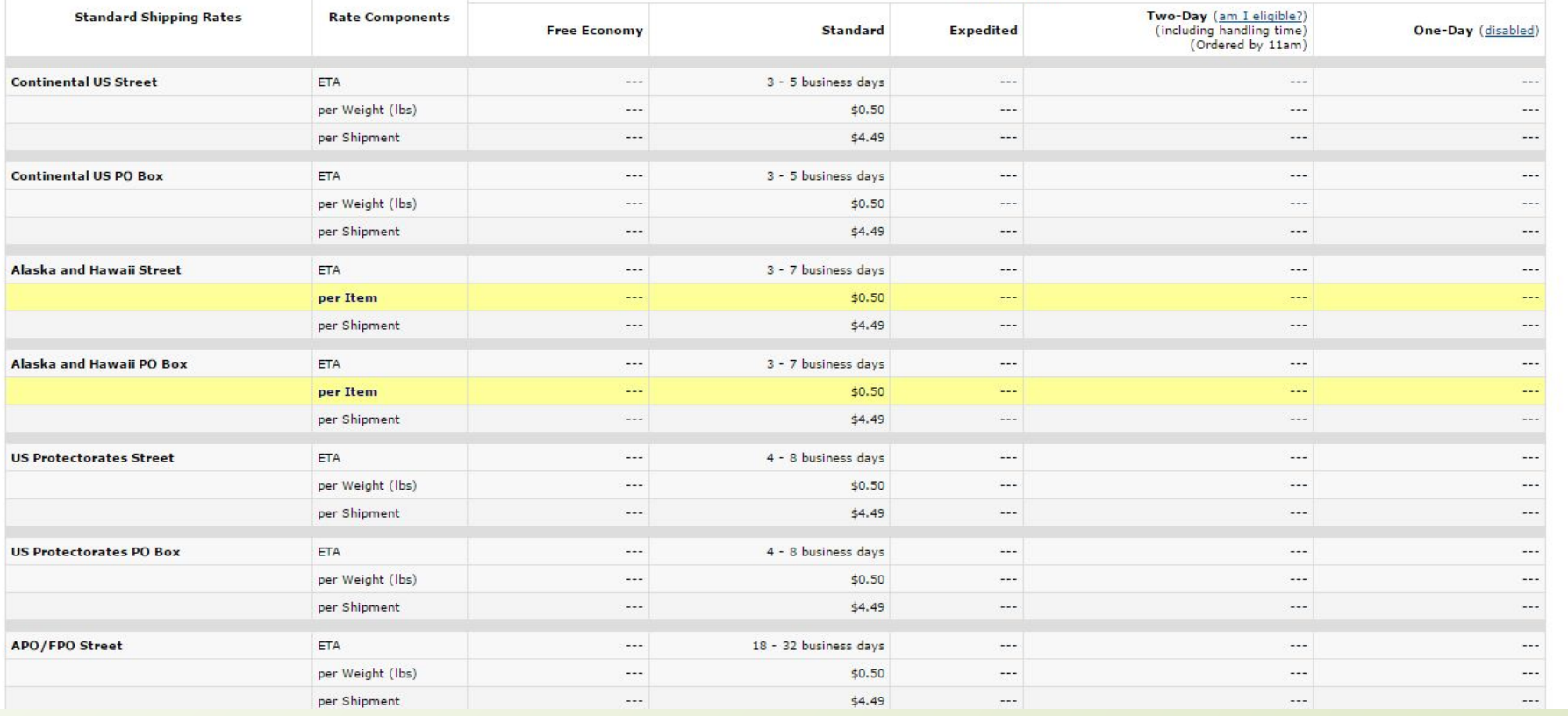

### Если в следующем окне у вас изображение совпадает с моим, поздравляю вы настроили вашу доставку.

Не много поясню, что мы сделали - мы отключили доставку в Аляску и убрали премиум доставку Тем самым оградили себя от лишних проблем.

# И так подведем итоги:

Мы настроили политику конфиденциальности и политику доставки А так же настроили саму доставку.

Тем самым решили все проблемы с доставкой и увеличили свои продажи в будущем. а это значит, что мы увеличили свой доход.